**MAN Energy Solutions Future in the making** 

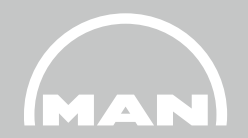

# **Nexus-Portal / iTOPS**

Konto und Login

Logistics Oberhausen MAN Energy Solutions SE März 2023

## **Überblick**

- **Was ist iTOPS?**
- **Was ist Nexus?**
- **Ein Nexus-Konto anlegen**
- **Im Nexus-Portal anmelden**
- **Weitere Informationen**

## **1 Was ist iTOPS?**

## **Was ist iTOPS?**

- Die Abkürzung iTOPS steht für Inbound Transportation Order Platform for Suppliers.
- iTOPS ist ein online-basiertes Portal (Nexus). Es verbindet MAN-Lieferanten, MAN-Transportdienstleister sowie MAN-Standorte um den Warenanlieferungsprozess zu optimieren und den Informationsfluss zu vereinheitlichen und zu beschleunigen.

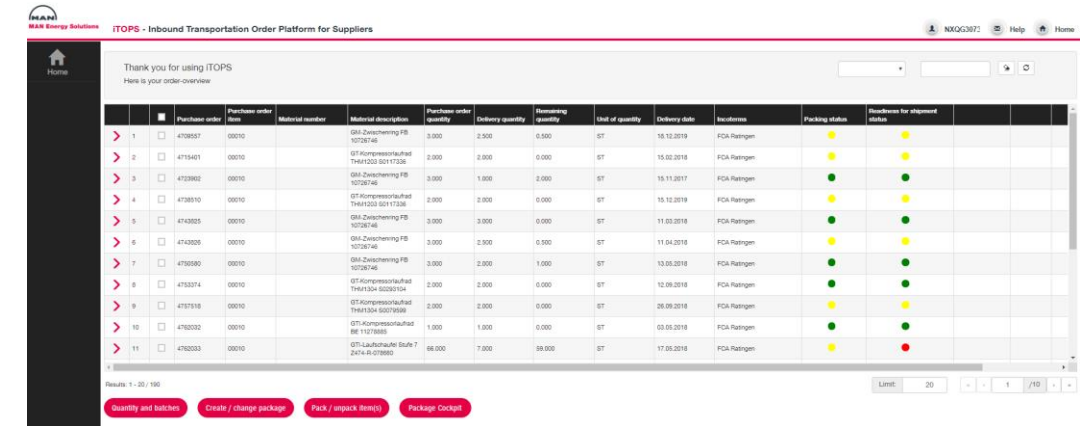

- **Eingehende Lieferungen:** Das iTOPS-Portal zeigt Ihnen offene MAN-Aufträge auf Positionsebene an und gibt Ihnen so Auskunft über Ihren Arbeitsvorrat. Sie können eine Versandbereitschaftsmeldung versenden und die MAN-Versandpapiere ausdrucken.
- **Ausgehende Lieferungen:** Mit der Integration des Losteilprozesses erfassen Sie die Losteilpositionen mit den erforderlichen Daten zu unserer Bestellung.

## **2 Was ist Nexus?**

### **Was ist Nexus?**

## **NEXUS**

#### **Was?**

Nexus ist die Extranet-Plattform von MAN ES. Alle Inhalte werden intern sicher gespeichert. So bietet Nexus eine robuste Plattform für den Austausch von Informationen wie z. B. Dokumenten oder anderen Inhalten mit externen Partnern.

#### **Warum?**

Mit Nexus vermeiden Sie den Versand von Informationen per E-Mail. Das Extranet ermöglicht es Ihnen, Ihre Inhalte direkt in einer Anwendung zu bearbeiten und zu speichern.

#### **Wer?**

Derzeit enthält Nexus mehr als 2100 aktive Collaboration-Apps, die mit externen Partnern, Lieferanten, Kunden und Lizenznehmern von MAN ES sowie mit internen Kollegen, IGCs, Projektmitgliedern und Servicetechnikern in aller Welt gemeinsam genutzt werden.

## **3 Ein Nexus-Konto anlegen**

Ein Nexus-Konto anlegen

- 1. Sie finden iTOPS unter folgendem Link: <https://extranet.mandieselturbo.com/itops> Bevor Sie iTOPS nutzen können, brauchen Sie ein Nexus-Konto.
- 2. Klicken Sie **Customer or other business partner**

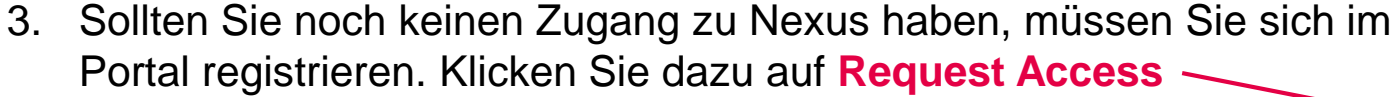

4. Wenn Sie schon einen Nexuszugang besitzen, melden Sie sich mit Ihren Logindaten an.

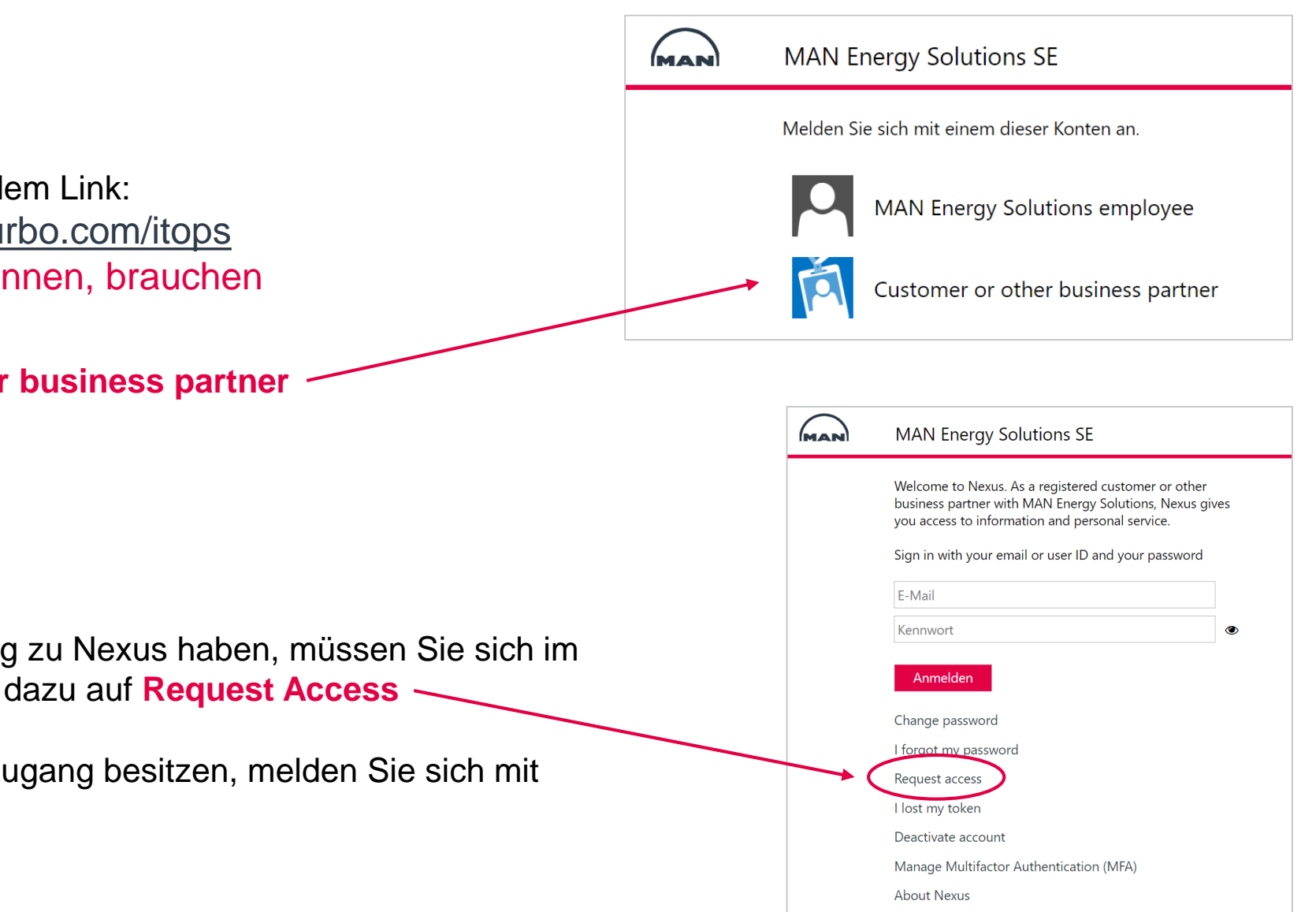

#### Ein Nexus-Konto anlegen

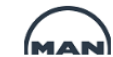

**MAN Energy Solutions SE** 

Request access

Nexus is a service platform for customers and other business partners at MAN Energy Solutions.

If you would like to have access to Nexus, please fill out the fields below using your company details.

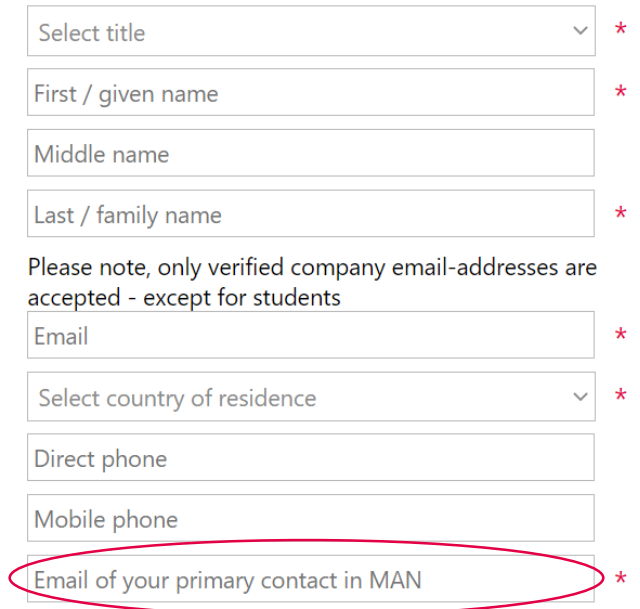

- Bitte geben Sie folgenden MAN-Kontakt an: sebastian.schulte-kellinghaus@man-es.com !

#### All Felder mit \* sind auszufüllende Pflichtfelder

#### Ein Nexus-Konto anlegen

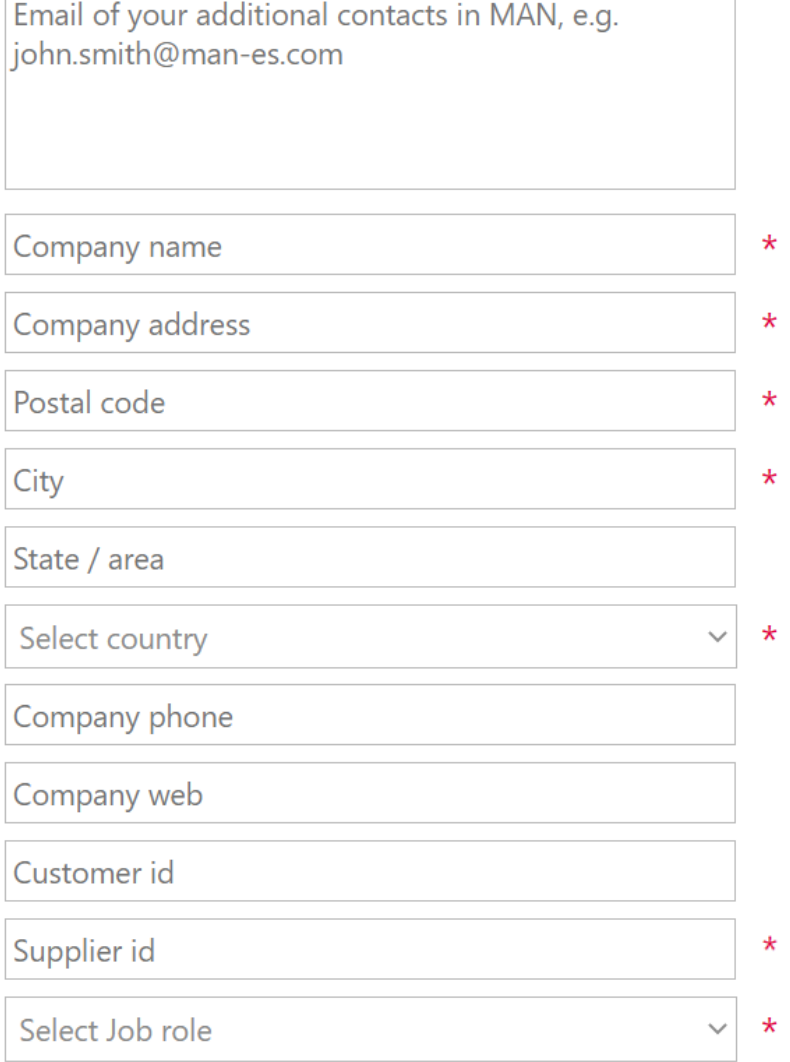

- All Felder mit \* sind auszufüllende Pflichtfelder
- Ein weiterer Kontakt könnte der zuständige MAN Einkäufer sein

- Bitte geben Sie hier Ihre Lieferantennummer ein. Sie finden die Nummer auf der Bestellung.
- Setzen Sie die Job role zu "Supplier Turbo"

#### Ein Nexus-Konto anlegen

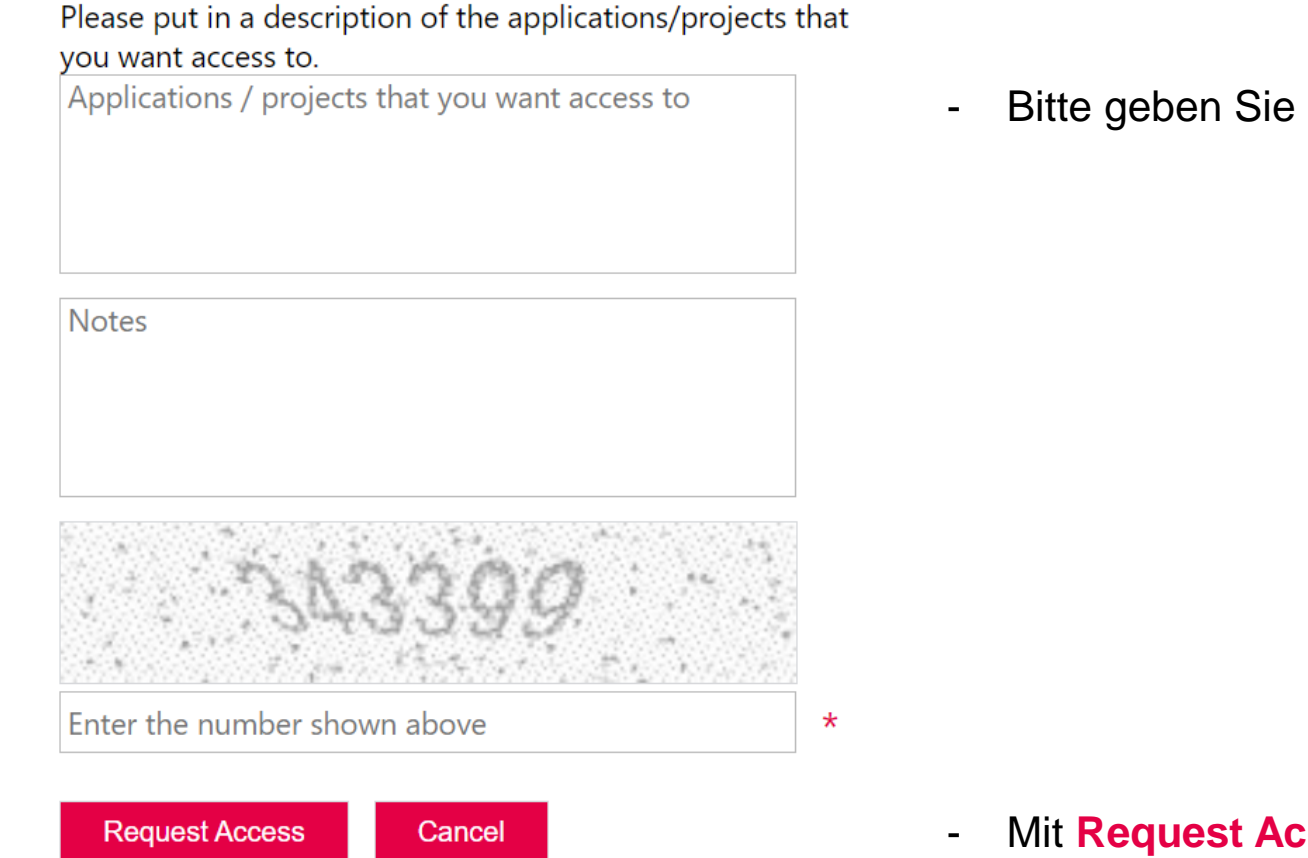

- Bitte geben Sie hier "**iTOPS"** ein

- Mit **Request Access** senden Sie die Daten ab

Sie erhalten sofort eine Bestätigungsmail und innerhalb von 3 Tagen eine weitere E-Mail mit Ihren Nexus-Login-Daten. Sollten Sie Ihre Zugangsdaten nicht erhalten, wenden Sie sich bitte an iTOPS-support@man-es.com.

Ein Nexus-Konto anlegen

Nachdem Sie die E-Mail mit Ihren Anmeldedaten erhalten haben, können Sie sich bei Nexus anmelden.

Wenn Sie sich das erste Mal einloggen, müssen Sie Ihr Passwort ändern.

Bitte beachten Sie unsere Standards für die Passwortsicherheit:

Please use the form below to change your password.

Passwords must be of minimum 10 characters and must contain characters from three of the following five categories:

- Uppercase characters of European languages (A through Z, with diacritic marks, Greek and Cyrillic characters)
- Lowercase characters of European languages (a through z, sharp-s, with diacritic marks, Greek and Cyrillic characters)
- Base 10 digits (0 through 9)
- Non-alphanumeric characters:  $\sim 100 + 100 + 20$  $\left[\left|\right|\right]$ ;"' <>,.?/
- Any Unicode character that is categorized as an alphabetic character but is not uppercase or lowercase. This includes Unicode characters from Asian languages.

## **4 Im Nexus-Portal anmelden**

Im Nexus-Portal anmelden

- 1. iTOPS ist unter folgendem Link verfügbar: **<https://extranet.mandieselturbo.com/itops>**
- 2. Klicken Sie auf "Customer or other business partner".

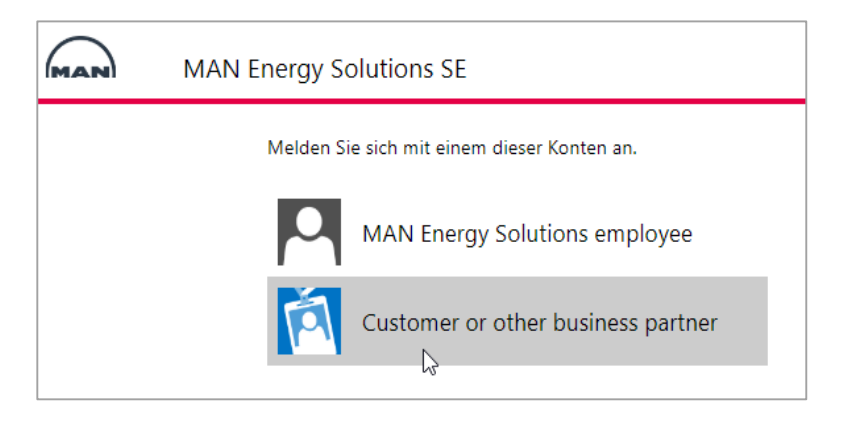

3. Geben Sie Ihre Benutzer-ID oder E-Mail-Adresse und Ihr Passwort ein. Die Benutzer-ID haben Sie nach der Registrierung per Mail bekommen.

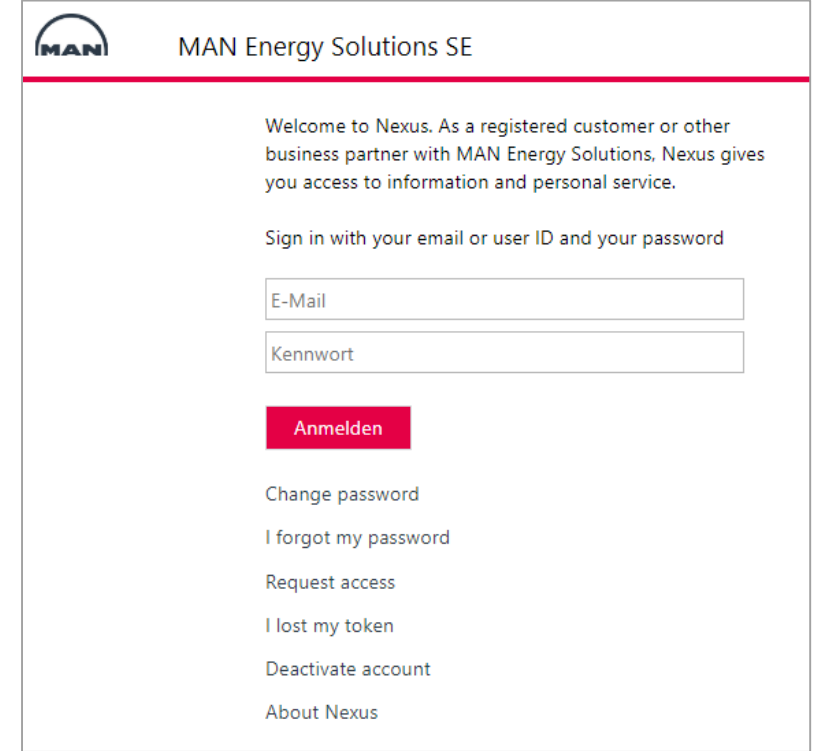

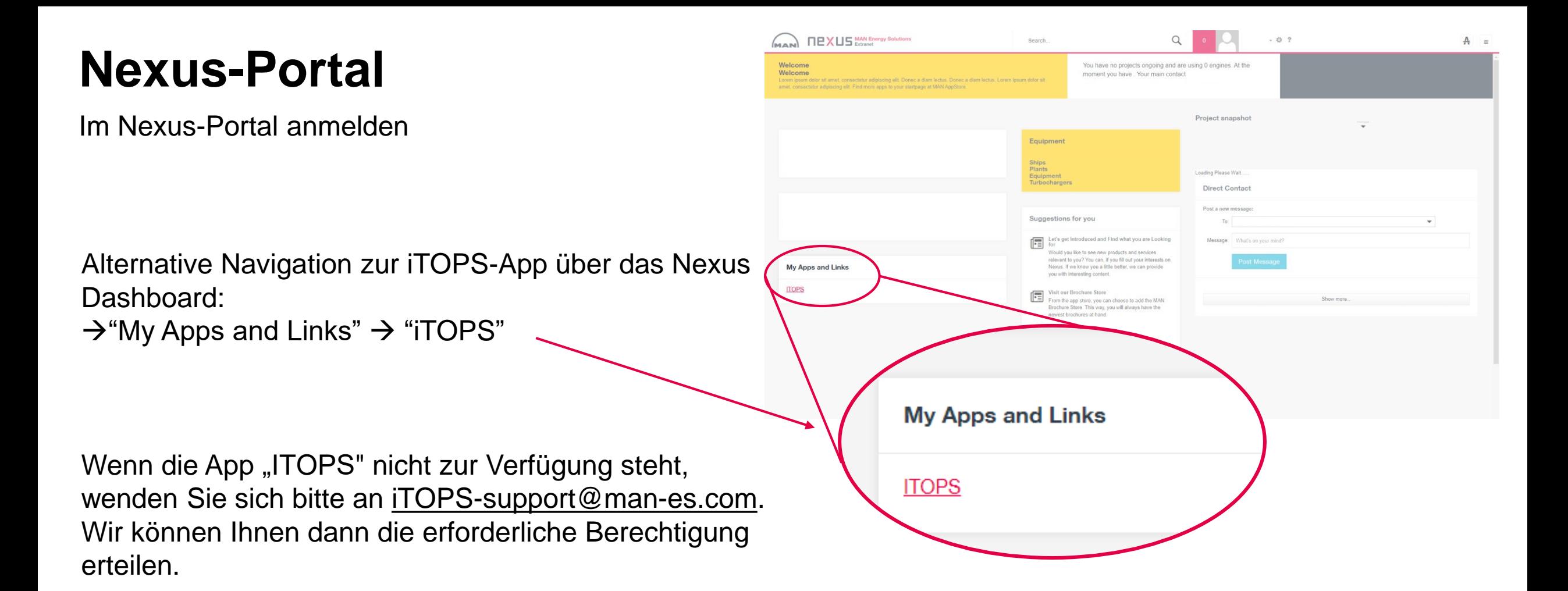

## **5 Weitere Informationen**

## **Weitere Informationen**

Informationen zur Verwendung von iTOPS finden Sie auf der Hilfeseite innerhalb der iTOPS-Anwendung.

Sie finden die Hilfeseite in der oberen rechten Ecke der  $iTOPS-Oberfläche indem Sie auf  $\blacksquare$  Help klicken.$ 

Schauen Sie sich dort das Tutorial-Video an oder lesen Sie das Handbuch für Anweisungen zur korrekten Nutzung des Portals.

Bei technischen Problemen kontaktieren Sie uns bitte per E-Mail an iTOPS-Support@man-es.com.

**Vielen Dank, dass Sie iTOPS nutzen!**

**inbound [Transportation](https://extranet.mandieselturbo.com/itops) Order Platform for Suppliers**

All data provided in this document is non-binding.

This data serves informational purposes only and is especially not guaranteed in any way.

Depending on the subsequent specific individual projects, the relevant data may be subject to changes and will be assessed and determined individually for each project. This will depend on the particular characteristics of each individual project, especially specific site and operational conditions.